## **Startseite**

Auf der Startseite finden Sie eine Übersicht aller Anwendungsbereiche, welche für Sie freigegeben wurden. Über **Terminsuche** kann man nach freien Terminen suchen, diese für den jeweiligen Patienten reservieren und erhält eine Terminbestätigung im PDF-Format, welche zusätzlich per E-Mail versandt werden kann. Über **Terminstatus** erhalten Sie eine Liste aller bereits reservierten und stornierten Termine bzw. können Sie hier Stornierungen durchführen.

Über **Bilder und Befunde** kann man die besagten Daten zu einem Patienten abrufen.

Über **zu befundene Patienten** erhält man eine Liste aller Patienten bei denen der Befund noch offen ist.

[Startseite] [Terminsuche] [Terminstatus] [Bilder und Befunde] [zu befundende Patienten]

[Hilfel Test Fax [Abmelden]

## Willkommen

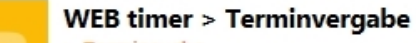

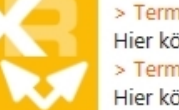

> Terminsuche Hier können Sie einen freien Untersuchungstermin suchen. > Terminstatus Hier können Sie den Status eines Termins abfragen und Termine stornieren.

## WEB access > Bild- und Befundeinsicht > Bilder und Befunde

Hier können Sie Bilder und Befunde Ihrer Patienten einsehen.

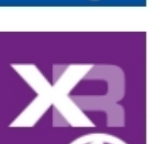

## WEB telework > Diktieren und Bildbefundung > zu befundende Patienten

Hier sehen Sie die Liste der Patienten, für die noch ein Diktat erstellt werden muss.

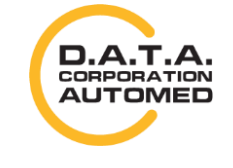

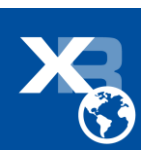